Doc No. :PT-HMOC-OPS-FOP-6001-OPS-OAH

Fop Issue : 3.0 Issue Date: 13/04/10

Update STR RAM ground image from memory dump

File: H\_FCP\_OBS\_2845.xls
Author: lstefanov-hp

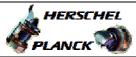

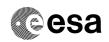

### Procedure Summary

#### Objectives

This Herschel OBSM nominal procedure is used to perform an STR1 or STR2 RAM ground image update from memory dump. The procedure assumes the following STR RAM areas are dumped:

TRAP\_TABLE\_RAM
PAPPL\_SW
EAPPL\_SW (including the Star Catalogues)
Bad Pixel Table

The ACMS ASW provides a dedicated function for executing STR memory dumps. This function manages both the collection of data from the STR and the transmission to the ground through standard service 6 memory dump packets.

The memory dump is commanded using TC(8,4,130,125) and the memory locations content is received on ground in TM(6,6) packets.

The procedure assumes that the command stack has already been generated using the OBSM system and is ready for loading on the Manual Stack. The command stack generation activity is not covered by this procedure.

This procedure is called by the Herschel ACMS procedures  ${\tt H\_FCP\_AOC\_4S51}$  and  ${\tt H\_FCP\_AOC\_4S52}$ .

# Summary of Constraints

CDMU in Operational Mode
- ACC in Operational Mode

- STR NOT in INI Mode
- A maximum of 1536 32-bit words can be dumped with a single STR memory dump command  $\,$
- The value of the 'STRSw Nr Words' parameter in the STR memory dump TC has to be a multiple of 12
- The STR memory is addressed in 32-bit words, while the address propagation is done at byte level. The start address of any service 6 TC shall to be a multiple of 4 STR Main telemetry is part of the essential and mode telemetry
- STR Main telemetry is part of the essential and mode telemetry packets. If the STR selected for dump is not configured as MAIN, a diagnostic telemetry packet has to be enablen in order to verify the status of the physical unit.

# Spacecraft Configuration

Start of Procedure

CDMU in Operational Mode

- ACC in Operational Mode
- STR NOT in INI Mode

End of Procedure

Same as start except:

- STR1 and/or STR2 RAM dump executed

## Reference File(s)

Input Command Sequences

Status : Version 3 - Unchanged

Last Checkin: 03/04/09 Page 1 of 16

Doc No. :PT-HMOC-OPS-FOP-6001-OPS-OAH 3.0

Fop Issue :

Issue Date: 13/04/10

Update STR RAM ground image from memory dump

File: H\_FCP\_OBS\_2845.xls Author: lstefanov-hp

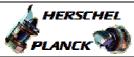

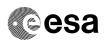

Output Command Sequences

OFCP284U OFCP284W

### Referenced Displays

ANDs GRDs SLDs

AA01X109

#### Configuration Control Information

| DATE     | FOP ISSUE | VERSION | MODIFICATION DESCRIPTION                                                                                                    | AUTHOR       | SPR REF |
|----------|-----------|---------|----------------------------------------------------------------------------------------------------|--------------|---------|
| 13/01/09 | 2         | 1       | Created                                                                                                    | Istefanov-hp |         |
| 02/04/09 |           |         | steps 4.1 and 14.1 updated: 2nd and 3rd comments updated to include 'Bad Pixel Table'     steps 4.1.1 and 14.1.1 updated: added constraint for the 'STRSw Nr Words' TC parameter to be a multiple of 12     Summary of Constraints' on proc. cover page updated to include constraint for the 'STRSw Nr Words' TC parameter to be a multiple of 12 | Istefanov-hp |         |
| 03/04/09 | 2.3       | 3       | 1. steps 4.1, 4.1.2, 4.1.3, 14.1, 14.1.2 and 14.1.3 updated to reflect the 32-bit STR SAU with byte-level address propagation                                                                                                    | Istefanov-hp |         |

Status : Version 3 - Unchanged

Page 2 of 16 Last Checkin: 03/04/09

Doc No. :PT-HMOC-OPS-FOP-6001-OPS-OAH Fop Issue : 3.0

Issue Date: 13/04/10

Update STR RAM ground image from memory dump

File: H\_FCP\_OBS\_2845.xls
Author: lstefanov-hp

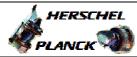

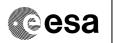

## Procedure Flowchart Overview

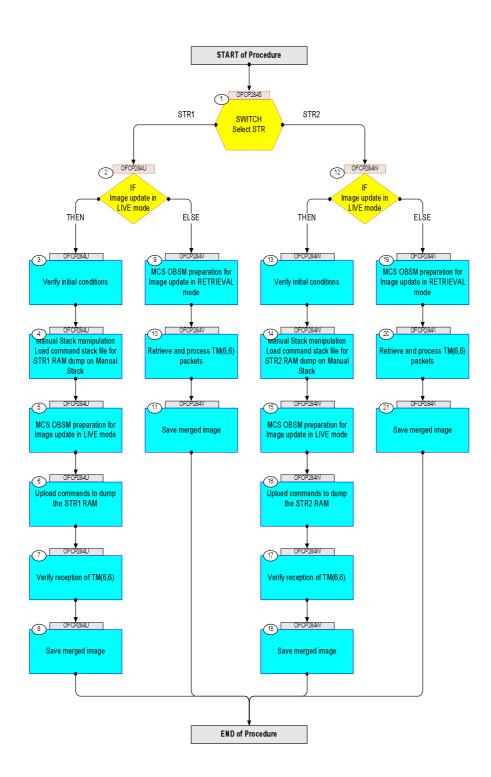

Status : Version 3 - Unchanged

Last Checkin: 03/04/09

Update STR RAM ground image from memory dump

File: H\_FCP\_OBS\_2845.xls Author: lstefanov-hp

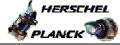

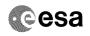

| Step |          |                                                                                                    |                   |                             |
|------|----------|----------------------------------------------------------------------------------------------------|-------------------|-----------------------------|
| No.  | Time     | Activity/Remarks                                                                                             | TC/TLM            | Display/ Branch AIT Comment |
|      |          | Beginning of Procedure  TC Seq. Name : OFCP2845 ( STR RAM Dmp )                                              |                   |                             |
|      | OFCP2845 | STR RAM Gnd image update via memory dump                                                                     |                   |                             |
|      |          | TimeTag Type:                                                                                                |                   |                             |
|      |          | Sub Schedule ID:                                                                                             |                   |                             |
|      |          |                                                                                                    |                   |                             |
|      |          |                                                                                                    |                   |                             |
| 1    |          | SWITCH                                                                                                    |                   | Next Step:<br>STR1 2        |
|      |          | Select STR                                                                                                   |                   | STR2 12                     |
|      |          | type: [Switch]                                                                                               |                   |                             |
|      |          |                                                                                                    |                   |                             |
|      |          |                                                                                                    |                   |                             |
|      |          | End of Sequence  TC Seq. Name : OFCP284U ( STR1 RAM GI update U )                                            |                   |                             |
|      | OFCP284U | STR1 RAM Gnd image update in LIVE mode                                                                       |                   |                             |
|      |          | TimeTag Type: B                                                                                              |                   |                             |
|      |          | Sub Schedule ID:                                                                                             |                   |                             |
|      |          |                                                                                                    |                   |                             |
|      |          |                                                                                                    |                   |                             |
| 2    |          | IF                                                                                                    |                   | Next Step:<br>THEN 3        |
|      |          | Image update in LIVE mode                                                                                    |                   | ELSE 9                      |
|      |          | type: [If]                                                                                                   |                   |                             |
|      |          |                                                                                                    |                   |                             |
|      |          |                                                                                                    |                   |                             |
| 3    |          | Verify initial conditions                                                                                    |                   | Next Step:                  |
|      |          |                                                                                                    |                   |                             |
|      |          |                                                                                                    |                   |                             |
|      |          | Check:                                                                                                    |                   |                             |
|      |          | - CDMU in Operational Mode<br>- ACC in Operational Mode                                                      |                   |                             |
|      |          | - STR1 NOT in INI Mode                                                                                       |                   |                             |
|      |          | Note:                                                                                                    |                   |                             |
|      |          | In ACMS mode in which the STR data are used for attitude determination, the STR cannot be in INI mode        |                   |                             |
|      |          | without triggering FDIR. The procedure can, however be                                                       |                   |                             |
|      |          | executed also in SAM, in which there is no constraint on the STR mode so that explicit check is necessary to |                   |                             |
|      |          | make sure that the download commands will not be rejecteded by the STR.                                      |                   |                             |
|      |          |                                                                                                    |                   |                             |
|      |          | CDMU SOE to confirm CDMU mode                                                                                |                   |                             |
|      |          | AOCS SOE to confirm ACC and STR mode                                                                         |                   |                             |
|      |          | Note:                                                                                                    |                   |                             |
|      |          | STR Main telemetry is part of the essential and mode                                                         |                   |                             |
|      |          | telemetry packets. If not configured as MAIN, a diagnostic telemetry packet has to be enabled in order       |                   |                             |
|      |          | to verify the status of the physical unit. This is executed in calling procedure H_SVT_AOC_4S51              |                   |                             |
|      |          | or H_SVT_AOC_4S52.                                                                                           |                   |                             |
|      |          | Verify Telemetry                                                                                             |                   |                             |
|      |          | STRM Mode AEX04001                                                                                           | <> Initialisation | AND=AA01X109                |
|      |          | OR                                                                                                    |                   |                             |
|      |          |                                                                                                    |                   |                             |
|      |          | Verify Telemetry Operating Mode AMX12074                                                                     | <> Initialisation | AND=AA01X109                |
|      |          |                                                                                                    |                   |                             |
| I    | 1        |                                                                                                    | I                 | I I                         |

Update STR RAM ground image from memory dump

File: H\_FCP\_OBS\_2845.xls Author: lstefanov-hp

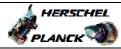

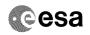

| Step |      |                                                                                                    |        |                 |             |
|------|------|----------------------------------------------------------------------------------------------------|--------|-----------------|-------------|
| No.  | Time | Activity/Remarks                                                                                                    | TC/TLM | Display/ Branch | AIT Comment |
| 4    |      | Manual Stack manipulation                                                                                                    |        | Next Step:<br>5 |             |
|      |      | Load command stack file for STR1 RAM dump on Manual                                                                                                    |        |                 |             |
|      |      | Stack                                                                                                    |        |                 |             |
|      |      |                                                                                                    |        |                 |             |
|      |      |                                                                                                    |        |                 |             |
|      |      |                                                                                                    |        |                 |             |
|      |      | NOTE: The current procedure assumes that the memory dump in                                                                                                    |        |                 |             |
|      |      | Live mode is performed using commands with immediate                                                                                                    |        |                 |             |
|      |      | execution.                                                                                                    |        |                 |             |
|      |      |                                                                                                    |        |                 |             |
|      |      | menu of the Manual Stack window                                                                                                    |        |                 |             |
|      |      |                                                                                                    |        |                 |             |
|      |      | Select file                                                                                                    |        |                 |             |
|      |      | STR1RMPG_DI_XXXXYYY_N_NoModel_NoModel_YYYY_DDDThhmmss.                                                                                                    |        |                 |             |
|      |      | machine                                                                                                    |        |                 |             |
|      |      | from directory                                                                                                    |        |                 |             |
|      |      | TIOM directory                                                                                                    |        |                 |             |
|      |      | /home/hmcsops/HPMCS/SESSION/current/data/CMD/STACKS/OB                                                                                                    |        |                 |             |
|      |      | SM/STR1RMPG                                                                                                    |        |                 |             |
|      |      | as indicated by the OBSM engineer                                                                                                    |        |                 |             |
|      |      |                                                                                                    |        |                 |             |
|      |      | IMPORTANT:                                                                                                    |        |                 |             |
|      |      | The second of the second of th |        |                 |             |
|      |      | <pre>XXXXYYYY = Image ID(X) and Version(Y) - depend on<br/>image used for stack generation</pre>                                                                                                    |        |                 |             |
|      |      |                                                                                                    |        |                 |             |
|      |      | YYYY_DDD hhmmss - depend on stack generation time                                                                                                    |        |                 |             |
|      |      | machine - depends on the name of the machine used for                                                                                                    |        |                 |             |
|      |      | stack generation                                                                                                    |        |                 |             |
|      |      | mile new annual a                                                                                                    |        |                 |             |
|      |      | File name examples                                                                                                    |        |                 |             |
|      |      | - No model associated to the memory image:                                                                                                    |        |                 |             |
|      |      | STR1RMPG_DI_0002001_N_NoModel_NoModel_2007_254T123300.                                                                                                    |        |                 |             |
|      |      | sun043                                                                                                    |        |                 |             |
|      |      | - CT STR1RMPG1, ID 0003, Version 001 associated to the                                                                                                    |        |                 |             |
|      |      | memory image:                                                                                                    |        |                 |             |
|      |      | <br>  STR1RMPG_DI_0002001_C_STR1RMPG1_0003001_2007_337T09332                                                                                                    |        |                 |             |
|      |      | 0.sun043                                                                                                    |        |                 |             |
|      |      |                                                                                                    |        |                 |             |
|      |      |                                                                                                    |        |                 |             |
|      |      |                                                                                                    |        |                 |             |
| 4.1  |      | Check memory dump command stack loaded                                                                                                    |        |                 |             |
| 1.1  |      | check memory dump command seach roaded                                                                                                    |        |                 |             |
|      |      |                                                                                                    |        |                 |             |
|      |      |                                                                                                    |        |                 |             |
|      |      | For a full STR RAM dump:                                                                                                    |        |                 |             |
|      |      | Showh 3ddmar - 0200 0000 h                                                                                                    |        |                 |             |
|      |      | Start Address = 0200.0000 hex End Address = 0207.FFDF hex                                                                                                    |        |                 |             |
|      |      | Length = 1FFF8 hex (32-bit words)                                                                                                    |        |                 |             |
|      |      | IMPORTANT:                                                                                                    |        |                 |             |
|      |      | The STR memory is addressed in 32-bit words, while the                                                                                                    |        |                 |             |
|      |      | address propagation is done at byte level. The start                                                                                                    |        |                 |             |
|      |      | address of any service 6 TC shall to be a multiple of 4.                                                                                                    |        |                 |             |
|      |      |                                                                                                    |        |                 |             |
|      |      |                                                                                                    |        |                 |             |

Update STR RAM ground image from memory dump

File: H\_FCP\_OBS\_2845.xls Author: lstefanov-hp

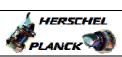

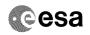

| Step<br>No. | Time | Activity/Remarks                                                                                                    | TC/TLM | Display/ Branch | AIT Comment |
|-------------|------|----------------------------------------------------------------------------------------------------|--------|-----------------|-------------|
|             |      | For a complete dump of the following STR RAM areas (contiguous memory area):  TRAP_TABLE_RAM  PAPPL_SW  EAPPL_SW (including Star Catalogues)  Bad Pixel Table                      |        |                 |             |
|             |      | Start Address = 0200.0000 hex End Address = TBC hex Length = TBC hex (32-bit words) IMPORTANT:                                                                                     |        |                 |             |
|             |      | The STR memory is addressed in 32-bit words, while the address propagation is done at byte level. The start address of any service 6 TC shall to be a multiple of 4.               |        |                 |             |
|             |      | Note: Following steps assume a complete dump of the following STR1 RAM areas(contiguous memory area): TRAP_TABLE_RAM PAPPL_SW EAPPL_SW (including Star Catalogues) Bad Pixel Table |        |                 |             |
|             |      | IF one or several other partial dumps of the STR1 RAM are commanded, the number of dump TCs, start address and length will be different.                                           |        |                 |             |
| 4.1.1       |      | Check number of memory dump commands in the stack                                                                                                    |        |                 |             |
|             |      | <pre>TMPORTANT: A maximum of 1536 32-bit words can be dumped with a single STR memory dump command.</pre>                                                                          |        |                 |             |
|             |      | <pre>IMPORTANT: The value of the 'STRSw Nr Words' parameter in TC ACXD1001 has to be always a multiple of 12.</pre>                                                                |        |                 |             |
|             |      | Note: For full STR1 RAM dump, the stack contains: 86 TCs ACXD1001                                                                                                    |        |                 |             |
|             |      | Note: For a complete dump of the following STR RAM areas (contiguous memory area): TRAP_TABLE_RAM PAPPL_SW EAPPL_SW (including Star Catalogues) Bad Pixel Table                    |        |                 |             |
|             |      | the loaded stack contains: TBC TCs ACXD1001                                                                                                    |        |                 |             |
| 4.1.2       |      | Check start address and length of the first dump command in the stack                                                                                                    |        |                 |             |
|             |      |                                                                                                    |        |                 |             |

Update STR RAM ground image from memory dump

File: H\_FCP\_OBS\_2845.xls Author: lstefanov-hp

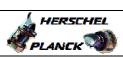

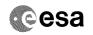

| Step  |      |                                                                                                    |                                       |                             |
|-------|------|----------------------------------------------------------------------------------------------------|---------------------------------------|-----------------------------|
| No.   | Time | Activity/Remarks                                                                                             | TC/TLM                                | Display/ Branch AIT Comment |
|       |      | With the Manual Stack in 'Full mode', check the Start Address (STRSw STR Mem parameter) and Length (STRSw Nr |                                       |                             |
|       |      | Words parameter) in the first ACXD1001 command:                                                              |                                       |                             |
|       |      |                                                                                                    |                                       |                             |
|       |      | STRSW STR Mem = 0200.0000 hex                                                                                |                                       |                             |
|       |      | STRSw Nr Words = 1536 dec (32-bit words)                                                                     |                                       |                             |
|       |      | IMPORTANT:                                                                                                   |                                       |                             |
|       |      | The STR memory is addressed in 32-bit words, while the                                                       |                                       |                             |
|       |      | address propagation is done at byte level. The start address of any service 6 TC shall to be a multiple of   |                                       |                             |
|       |      | 4.                                                                                                    |                                       |                             |
|       |      |                                                                                                    |                                       |                             |
|       |      |                                                                                                    |                                       |                             |
|       |      |                                                                                                    |                                       |                             |
|       |      | Execute Telecommand                                                                                          | ACXD1001                              | TC                          |
|       |      | Dump STR software                                                                                            | ACXDIUUI                              |                             |
|       |      | Command Parameter(s) :                                                                                       |                                       |                             |
|       |      | ASW Function ID AHFUN001                                                                                     | STRSwHandling                         |                             |
|       |      | STRSW AID Cmd AHFXB001<br>STRSW DF86 Cmd AH8U1001                                                            | (Def) Dumping (Def)                   |                             |
|       |      | STRSW DD86 Cmd AH8U2001                                                                                      | Disable 86 (Def)                      |                             |
|       |      | STRSW STR ID AHFXU001                                                                                        | Disable 86 (Def)                      |                             |
|       |      | STRSW STR Mem AHFXM001                                                                                       | STR-1                                 |                             |
|       |      | STRSw Nr Words AHFXN001                                                                                      | 02000000 <hex> 1536 <dec></dec></hex> |                             |
|       |      | TC Control Flags :                                                                                           |                                       |                             |
|       |      | GBM IL DSE                                                                                                   |                                       |                             |
|       |      |                                                                                                    |                                       |                             |
|       |      |                                                                                                    |                                       |                             |
|       |      | Subsch. ID : 20                                                                                              |                                       |                             |
|       |      | Det. descr. : TC_DUMP_STR_SOFTWARE                                                                           |                                       |                             |
|       |      | This Telecommand will not be included in the export                                                          |                                       |                             |
|       |      |                                                                                                    |                                       |                             |
| 4.1.3 |      | Check start address and length of the last dump                                                              |                                       |                             |
|       |      | command in the stack                                                                                         |                                       |                             |
|       |      |                                                                                                    |                                       |                             |
|       |      |                                                                                                    |                                       |                             |
|       |      |                                                                                                    |                                       |                             |
|       |      | With the Manual Stack in 'Full mode', check the Start                                                        |                                       |                             |
|       |      | Address (STRSw STR Mem parameter) and Length (STRSw Nr                                                       |                                       |                             |
|       |      | Words parameter) in the last ACXD1001 command:                                                               |                                       |                             |
|       |      | STRSw STR Mem = TBC hex                                                                                      |                                       |                             |
|       |      | STRSW Nr Words = TBC dec (32-bit words)                                                                      |                                       |                             |
|       |      |                                                                                                    |                                       |                             |
|       |      | IMPORTANT:                                                                                                   |                                       |                             |
|       |      | The STR memory is addressed in 32-bit words, while the address propagation is done at byte level. The start  |                                       |                             |
|       |      | address propagation is done at byte level. The start address of any service 6 TC shall to be a multiple of   |                                       |                             |
|       |      | 4.                                                                                                    |                                       |                             |
|       |      |                                                                                                    |                                       |                             |
|       |      |                                                                                                    |                                       |                             |
|       |      | Execute Telecommand                                                                                          |                                       | TC                          |
|       |      | Dump STR software                                                                                            | ACXD1001                              |                             |
|       |      |                                                                                                    |                                       |                             |
|       |      | Command Parameter(s):                                                                                        | CMD Co-Mc = 33 d                      |                             |
|       |      | ASW Function ID AHFUN001<br>STRSw AID Cmd AHFXB001                                                           | STRSwHandling<br>(Def)                |                             |
|       |      | STRSW DF86 Cmd AH8U1001                                                                                      | Dumping (Def)                         |                             |
|       |      | STRSw DD86 Cmd AH8U2001                                                                                      | Disable 86 (Def)                      |                             |
|       |      | STRSW STR ID AHFXU001                                                                                        | Disable 86 (Def)<br>STR-1             |                             |
|       |      | STRSW STR Mem AHFXM001<br>STRSW Nr Words AHFXN001                                                            | <hex> (Def)</hex>                     |                             |
|       |      |                                                                                                    | <dec> (Def)</dec>                     |                             |
|       |      | TC Control Flags :                                                                                           |                                       |                             |
|       |      | GBM IL DSE<br>Y                                                                                              |                                       |                             |
|       |      | 1                                                                                                    |                                       |                             |
|       |      |                                                                                                    |                                       |                             |
|       |      | Subsch. ID : 20                                                                                              |                                       |                             |
|       |      | Det. descr. : TC_DUMP_STR_SOFTWARE This Telecommand will not be included in the export                       |                                       |                             |
|       |      | This referentiation will not be included in the export                                                       |                                       |                             |
| ı     |      |                                                                                                    | l                                     | ı İ                         |

Update STR RAM ground image from memory dump

File: H\_FCP\_OBS\_2845.xls Author: lstefanov-hp

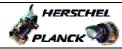

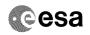

| Step | mi   | Park desident (Proceeding                                      | mg (mr v | Discolar ( December           | 3.Tm Gammanh |
|------|------|----------------------------------------------------------------|----------|-------------------------------|--------------|
| No.  | Time | Activity/Remarks                                               | TC/TLM   | Display/ Branch<br>Next Step: | AIT Comment  |
| 5    |      | MCS OBSM preparation for Image update in LIVE mode             |          | 6                             |              |
|      |      |                                                                |          |                               |              |
|      |      |                                                                |          |                               |              |
|      |      |                                                                |          |                               |              |
|      |      | Note: It is assumed that the OBSM application is already       |          |                               |              |
|      |      | running and the OBSM Desktop is displayed on the MCS           |          |                               |              |
|      |      | client. Starting the OBSM application is not covered by the    |          |                               |              |
|      |      | current procedure.                                             |          |                               |              |
|      |      |                                                                |          |                               |              |
|      |      |                                                                |          |                               |              |
| 5.1  |      | Select 'Image UPDATE' from the menu                            |          |                               |              |
|      |      |                                                                |          |                               |              |
|      |      |                                                                |          |                               |              |
|      |      |                                                                |          |                               |              |
|      |      | Select the Image menu of the OBSM Desktop.                     |          |                               |              |
|      |      | From the Image menu, select Update.                            |          |                               |              |
|      |      | The 'Image Catalog' window opens.                              |          |                               |              |
|      |      |                                                                |          |                               |              |
|      |      |                                                                |          |                               |              |
| 5.2  |      | Select image to be updated                                     |          |                               |              |
|      |      |                                                                |          |                               |              |
|      |      |                                                                |          |                               |              |
|      |      |                                                                |          |                               |              |
|      |      | Select the image to be updated for the memory device STRIRMPG. |          |                               |              |
|      |      | STRIRMPG.                                                      |          |                               |              |
|      |      | The 'Image UPDATE' window opens.                               |          |                               |              |
| -    |      |                                                                |          |                               |              |
|      |      |                                                                |          |                               |              |
| 5.3  |      | Start dump TM processing                                       |          |                               |              |
|      |      |                                                                |          |                               |              |
|      |      |                                                                |          |                               |              |
|      |      | In LIVE mode, processing of incoming real-time                 |          |                               |              |
|      |      | telemetry starts automatically after the image                 |          |                               |              |
|      |      | selection.                                                     |          |                               |              |
|      |      |                                                                |          |                               |              |
| 6    |      | Unload commands to dump the CEPT PAM                           |          | Next Step:                    |              |
| 6    |      | Upload commands to dump the STR1 RAM                           |          | 7                             |              |
|      |      |                                                                |          |                               |              |
|      |      |                                                                |          |                               |              |
|      |      |                                                                |          |                               |              |
|      |      | Uplink the ACXD1001 memory dump commands with ARM-GO           |          |                               |              |
|      |      | After successful execution of each command, 2 TM(6,6)          |          |                               |              |
|      |      | packets shall be received on ground.                           |          |                               |              |
|      |      |                                                                |          |                               |              |
|      |      |                                                                |          | Next Step:                    |              |
| 7    |      | Verify reception of TM(6,6)                                    |          | 8                             |              |
|      |      |                                                                |          |                               |              |
|      |      |                                                                |          |                               |              |
|      |      | Note:                                                          |          |                               |              |
|      |      | 2 TM(6,6) packets will be received for each memory             |          |                               |              |
|      |      | dump command uplinked.                                         |          |                               |              |
|      | 1    |                                                                |          | <u> </u>                      |              |

Update STR RAM ground image from memory dump

File: H\_FCP\_OBS\_2845.xls Author: lstefanov-hp

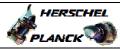

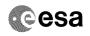

|     | Time     | Activity/Remarks                                                                                                    | TC/TLM | Display/ Branch   | AIT Comment |
|-----|----------|----------------------------------------------------------------------------------------------------|--------|-------------------|-------------|
|     |          | Verify Packet Reception                                                                                                    |        |                   |             |
|     |          | Memory Dump - Absolute Addresses - SAU 8                                                                                                    |        |                   |             |
|     |          | Packet Mnemonic : MemDmpAbsAdd                                                                                                    |        |                   |             |
|     |          | APID : 512<br>Type : 6                                                                                                    |        |                   |             |
|     |          | Subtype: 6                                                                                                    |        |                   |             |
|     |          | PI1 :<br>PI2 :                                                                                                    |        |                   |             |
|     |          |                                                                                                    |        |                   |             |
| 7.1 |          | Check OBSM dump packet processing                                                                                                    |        |                   |             |
|     |          |                                                                                                    |        |                   |             |
|     |          |                                                                                                    |        |                   |             |
|     |          | Check that the OBSM is processing the incoming memory                                                                                                    |        |                   |             |
|     |          | dump packets.                                                                                                    |        |                   |             |
|     |          |                                                                                                    |        |                   |             |
| 8   |          | Save merged image                                                                                                    |        | Next Step:<br>END |             |
| 0   |          | Save merged image                                                                                                    |        | END               |             |
|     |          |                                                                                                    |        |                   |             |
|     |          |                                                                                                    |        |                   |             |
|     |          | Save merged image with new ID.                                                                                                    |        |                   |             |
|     |          |                                                                                                    |        |                   |             |
|     |          | End of Sequence  TC Seq. Name : OFCP284V ( STR1 RAM GI update V )                                                                                                    |        |                   |             |
|     | OFCP284V | STR1 RAM Gnd image update in Retrieval mode                                                                                                    |        |                   |             |
|     |          | TimeTag Type:                                                                                                    |        |                   |             |
|     |          | Sub Schedule ID:                                                                                                    |        |                   |             |
|     |          |                                                                                                    |        |                   |             |
|     |          |                                                                                                    |        |                   |             |
|     |          |                                                                                                    |        |                   |             |
| 9   |          | MCC ODSM preparation for Image undate in DETDIEVAL                                                                                                    |        | Next Step:        |             |
| 9   |          | MCS OBSM preparation for Image update in RETRIEVAL mode                                                                                                    |        | Next Step:<br>10  |             |
| 9   |          |                                                                                                    |        |                   |             |
| 9   |          |                                                                                                    |        |                   |             |
| 9   |          | mode                                                                                                    |        |                   |             |
| 9   |          | Note: It is assumed that the OBSM application is already                                                                                                    |        |                   |             |
| 9   |          | Note: It is assumed that the OBSM application is already running and the OBSM Desktop is displayed on the MCS                                                                                                    |        |                   |             |
| 9   |          | Note: It is assumed that the OBSM application is already running and the OBSM Desktop is displayed on the MCS client. Starting the OBSM application is not covered by the                                                                                                    |        |                   |             |
| 9   |          | Note: It is assumed that the OBSM application is already running and the OBSM Desktop is displayed on the MCS client.                                                                                                    |        |                   |             |
| 9   |          | Note: It is assumed that the OBSM application is already running and the OBSM Desktop is displayed on the MCS client. Starting the OBSM application is not covered by the                                                                                                    |        |                   |             |
|     |          | Note: It is assumed that the OBSM application is already running and the OBSM Desktop is displayed on the MCS client. Starting the OBSM application is not covered by the current procedure.                                                                                                    |        |                   |             |
| 9.1 |          | Note: It is assumed that the OBSM application is already running and the OBSM Desktop is displayed on the MCS client. Starting the OBSM application is not covered by the                                                                                                    |        |                   |             |
|     |          | Note: It is assumed that the OBSM application is already running and the OBSM Desktop is displayed on the MCS client. Starting the OBSM application is not covered by the current procedure.                                                                                                    |        |                   |             |
|     |          | Note:  It is assumed that the OBSM application is already running and the OBSM Desktop is displayed on the MCS client.  Starting the OBSM application is not covered by the current procedure.  Select 'Image UPDATE' from the menu                                                                                                    |        |                   |             |
|     |          | Note: It is assumed that the OBSM application is already running and the OBSM Desktop is displayed on the MCS client. Starting the OBSM application is not covered by the current procedure.                                                                                                    |        |                   |             |
|     |          | Note:  It is assumed that the OBSM application is already running and the OBSM Desktop is displayed on the MCS client.  Starting the OBSM application is not covered by the current procedure.  Select 'Image UPDATE' from the menu                                                                                                    |        |                   |             |
|     |          | Note: It is assumed that the OBSM application is already running and the OBSM Desktop is displayed on the MCS client. Starting the OBSM application is not covered by the current procedure.  Select 'Image UPDATE' from the menu  Select the Image menu of the OBSM Desktop.                                                                                                    |        |                   |             |
|     |          | Note: It is assumed that the OBSM application is already running and the OBSM Desktop is displayed on the MCS client. Starting the OBSM application is not covered by the current procedure.  Select 'Image UPDATE' from the menu  Select the Image menu of the OBSM Desktop.  From the Image menu, select Update.                                                                                                    |        |                   |             |
|     |          | Note: It is assumed that the OBSM application is already running and the OBSM Desktop is displayed on the MCS client. Starting the OBSM application is not covered by the current procedure.  Select 'Image UPDATE' from the menu  Select the Image menu of the OBSM Desktop.  From the Image menu, select Update.                                                                                                    |        |                   |             |
|     |          | Note: It is assumed that the OBSM application is already running and the OBSM Desktop is displayed on the MCS client. Starting the OBSM application is not covered by the current procedure.  Select 'Image UPDATE' from the menu  Select the Image menu of the OBSM Desktop.  From the Image menu, select Update.                                                                                                    |        |                   |             |
| 9.1 |          | Note: It is assumed that the OBSM application is already running and the OBSM Desktop is displayed on the MCS client. Starting the OBSM application is not covered by the current procedure.  Select 'Image UPDATE' from the menu  Select the Image menu of the OBSM Desktop. From the Image menu, select Update.  The 'Image Catalog' window opens.                                                                                  |        |                   |             |
| 9.1 |          | Note: It is assumed that the OBSM application is already running and the OBSM Desktop is displayed on the MCS client. Starting the OBSM application is not covered by the current procedure.  Select 'Image UPDATE' from the menu  Select the Image menu of the OBSM Desktop. From the Image menu, select Update.  The 'Image Catalog' window opens.                                                                                  |        |                   |             |
| 9.1 |          | Note: It is assumed that the OBSM application is already running and the OBSM Desktop is displayed on the MCS client. Starting the OBSM application is not covered by the current procedure.  Select 'Image UPDATE' from the menu  Select the Image menu of the OBSM Desktop. From the Image menu, select Update.  The 'Image Catalog' window opens.                                                                                  |        |                   |             |
| 9.1 |          | Note: It is assumed that the OBSM application is already running and the OBSM Desktop is displayed on the MCS client. Starting the OBSM application is not covered by the current procedure.  Select 'Image UPDATE' from the menu  Select the Image menu of the OBSM Desktop. From the Image menu, select Update. The 'Image Catalog' window opens.  Select image to be updated                                                       |        |                   |             |
| 9.1 |          | Note: It is assumed that the OBSM application is already running and the OBSM Desktop is displayed on the MCS client. Starting the OBSM application is not covered by the current procedure.  Select 'Image UPDATE' from the menu  Select the Image menu of the OBSM Desktop. From the Image menu, select Update. The 'Image Catalog' window opens.  Select image to be updated  Select the image to be updated for the memory device |        |                   |             |

Update STR RAM ground image from memory dump

File: H\_FCP\_OBS\_2845.xls Author: lstefanov-hp

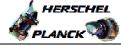

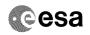

| Step |          |                                                                                                    |        |                    |                                                                                                    |
|------|----------|----------------------------------------------------------------------------------------------------|--------|--------------------|----------------------------------------------------------------------------------------------------|
| No.  | Time     | Activity/Remarks                                                                                             | TC/TLM | Display/ Branch    | AIT Comment                                                                                                    |
| 9.3  |          | Start dump TM packets processing                                                                             |        |                    |                                                                                                    |
|      |          |                                                                                                    |        |                    |                                                                                                    |
|      |          |                                                                                                    |        |                    |                                                                                                    |
|      |          |                                                                                                    |        |                    |                                                                                                    |
|      |          | Set retrieval start and stop time and start retrieval                                                        |        |                    |                                                                                                    |
|      |          | of TM packets using the PLAY buttons.                                                                        |        |                    |                                                                                                    |
|      |          |                                                                                                    |        |                    |                                                                                                    |
| 10   |          | Retrieve and process TM(6,6) packets                                                                         |        | Next Step:         |                                                                                                    |
|      |          |                                                                                                    |        |                    |                                                                                                    |
|      |          |                                                                                                    |        |                    |                                                                                                    |
|      |          |                                                                                                    |        |                    |                                                                                                    |
|      |          | Use the STEP button to retrieve and process the TM(6,6) packets, packet by packet and starting from          |        |                    |                                                                                                    |
|      |          | the time shown in the packet time field.                                                                     |        |                    |                                                                                                    |
|      |          |                                                                                                    |        |                    |                                                                                                    |
|      |          | OR                                                                                                    |        |                    |                                                                                                    |
|      |          | Use the PLAY button to retrieve and process the                                                              |        |                    |                                                                                                    |
|      |          | TM(6,6) packets in automated mode.                                                                           |        |                    |                                                                                                    |
|      |          | Pressing the PLAY button, the display will start to retrieve and process packets, starting from the time     |        |                    |                                                                                                    |
|      |          | shown in the packet time field. This processing will                                                         |        |                    |                                                                                                    |
|      |          | stop automatically when a packet is received which creation time is greater than the one contained in the    |        |                    |                                                                                                    |
|      |          | end time field.                                                                                              |        |                    |                                                                                                    |
|      |          |                                                                                                    |        |                    |                                                                                                    |
|      |          |                                                                                                    |        |                    |                                                                                                    |
| 11   |          | Save merged image                                                                                            |        | Next Step:<br>END  |                                                                                                    |
|      |          |                                                                                                    |        |                    |                                                                                                    |
|      |          |                                                                                                    |        |                    |                                                                                                    |
|      |          |                                                                                                    |        |                    |                                                                                                    |
|      |          | Save merged image with <b>new ID</b> .                                                                       |        |                    |                                                                                                    |
|      |          |                                                                                                    |        |                    | 24 M 2 A M 2 A M 2 A M 2 A M 2 A M 2 A M 2 A M 2 A M 2 A M 2 A M 2 A M 2 A M 2 A M 2 A M 2 A M 2 A M 2 A M 2 A |
|      |          | End of Sequence                                                                                              |        |                    |                                                                                                    |
|      | OFCP284W | TC Seq. Name :OFCP284W ( STR2 RAM GI update W ) STR2 RAM Gnd image update in LIVE mode                       |        |                    |                                                                                                    |
|      |          | TimeTag Type: B                                                                                              |        |                    |                                                                                                    |
|      |          | Sub Schedule ID:                                                                                             |        |                    |                                                                                                    |
|      |          |                                                                                                    |        |                    |                                                                                                    |
|      |          |                                                                                                    |        |                    |                                                                                                    |
|      |          |                                                                                                    |        | Next Step:         |                                                                                                    |
| 12   |          | IF Image update in LIVE mode                                                                                 |        | THEN 13<br>ELSE 19 |                                                                                                    |
|      |          |                                                                                                    |        |                    |                                                                                                    |
|      |          | type: [If]                                                                                                   |        |                    |                                                                                                    |
|      |          |                                                                                                    |        |                    |                                                                                                    |
|      |          |                                                                                                    |        | Vicate C:          |                                                                                                    |
| 13   |          | Verify initial conditions                                                                                    |        | Next Step:         |                                                                                                    |
|      |          |                                                                                                    |        |                    |                                                                                                    |
|      |          |                                                                                                    |        |                    |                                                                                                    |
|      |          |                                                                                                    |        |                    |                                                                                                    |
|      |          | Check: - CDMU in Operational Mode                                                                            |        |                    |                                                                                                    |
|      |          | - ACC in Operational Mode                                                                                    |        |                    |                                                                                                    |
|      |          | - STR1 NOT in INI Mode                                                                                       |        |                    |                                                                                                    |
|      |          | Note:                                                                                                    |        |                    |                                                                                                    |
|      |          | In ACMS mode in which the STR data are used for                                                              |        |                    |                                                                                                    |
|      |          | attitude determination, the STR cannot be in INI mode without triggering FDIR. The procedure can, however be |        |                    |                                                                                                    |
|      |          | executed also in SAM, in which there is no constraint on the STR mode so that explicit check is necessary to |        |                    |                                                                                                    |
|      |          | make sure that the download commands will not be                                                             |        |                    |                                                                                                    |
|      |          | rejecteded by the STR.                                                                                       |        |                    |                                                                                                    |
|      |          |                                                                                                    |        |                    |                                                                                                    |

Update STR RAM ground image from memory dump

File: H\_FCP\_OBS\_2845.xls Author: lstefanov-hp

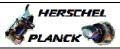

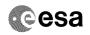

| Step                                    |      |                                                                                                    |                   |                 |             |
|-----------------------------------------|------|----------------------------------------------------------------------------------------------------|-------------------|-----------------|-------------|
| No.                                     | Time | Activity/Remarks CDMU SOE to confirm CDMU mode                                                       | TC/TLM            | Display/ Branch | AIT Comment |
|                                         |      |                                                                                                    |                   |                 |             |
|                                         |      | AOCS SOE to confirm ACC and STR mode                                                                 |                   |                 |             |
|                                         |      | Note:                                                                                                |                   |                 |             |
|                                         |      | STR Main telemetry is part of the essential and mode telemetry packets. If not configured as MAIN, a |                   |                 |             |
|                                         |      | diagnostic telemetry packet has to be enabled in order to verify the status of the physical unit.    |                   |                 |             |
|                                         |      | This is executed in calling procedure H_SVT_AOC_4S51                                                 |                   |                 |             |
|                                         |      | or H_SVT_AOC_4S52.                                                                                   |                   |                 |             |
|                                         |      | Verify Telemetry                                                                                     |                   |                 |             |
|                                         |      | STRM Mode AEX04001                                                                                   | <> Initialisation | AND=AA01X109    |             |
|                                         |      | OR                                                                                                   |                   |                 |             |
|                                         |      | Verify Telemetry                                                                                     |                   |                 |             |
|                                         |      | Operating Mode AMX12074                                                                              | <> Initialisation | AND=AA01X109    |             |
|                                         |      |                                                                                                    |                   |                 |             |
|                                         |      |                                                                                                    |                   | Next Step:      |             |
| 14                                      |      | Manual Stack manipulation Load command stack file for STR2 RAM dump on Manual                        |                   | 15              |             |
|                                         |      | Stack                                                                                                |                   |                 |             |
|                                         |      |                                                                                                    |                   |                 |             |
|                                         |      |                                                                                                    |                   |                 |             |
|                                         |      | NOTE:                                                                                                |                   |                 |             |
|                                         |      | The current procedure assumes that the memory dump in                                                |                   |                 |             |
|                                         |      | Live mode is performed using commands with immediate execution.                                      |                   |                 |             |
|                                         |      |                                                                                                    |                   |                 |             |
|                                         |      | Select the File -> LoadStack option from the main menu of the Manual Stack window                    |                   |                 |             |
|                                         |      |                                                                                                    |                   |                 |             |
|                                         |      | Select file                                                                                          |                   |                 |             |
|                                         |      | STR2RMPG_DI_XXXXYYY_N_NoModel_NoModel_YYYYY_DDDThhmmss.                                              |                   |                 |             |
|                                         |      | machine                                                                                              |                   |                 |             |
|                                         |      | from directory                                                                                       |                   |                 |             |
|                                         |      | /home/hmcsops/HPMCS/SESSION/current/data/CMD/STACKS/OB                                               |                   |                 |             |
|                                         |      | SM/STR2RMPG                                                                                          |                   |                 |             |
|                                         |      | as indicated by the OBSM engineer                                                                    |                   |                 |             |
|                                         |      |                                                                                                    |                   |                 |             |
|                                         |      | IMPORTANT:                                                                                           |                   |                 |             |
|                                         |      | <pre>XXXXYYYY = Image ID(X) and Version(Y) - depend on<br/>image used for stack generation</pre>     |                   |                 |             |
|                                         |      |                                                                                                    |                   |                 |             |
|                                         |      | YYYY_DDD hhmmss - depend on stack generation time                                                    |                   |                 |             |
|                                         |      | machine - depends on the name of the machine used for stack generation                               |                   |                 |             |
|                                         |      |                                                                                                    |                   |                 |             |
|                                         |      | File name examples                                                                                   |                   |                 |             |
|                                         |      | - No model associated to the memory image:                                                           |                   |                 |             |
|                                         |      | STR2RMPG_DI_0002001_N_NoModel_NoModel_2007_254T123300.                                               |                   |                 |             |
|                                         |      | sun043                                                                                               |                   |                 |             |
|                                         |      | - CT STR2RMPG1, ID 0003, Version 001 associated to the                                               |                   |                 |             |
|                                         |      | memory image:                                                                                        |                   |                 |             |
|                                         |      | STR2RMPG_DI_0002001_C_STR2RMPG1_0003001_2007_337T09332<br>0.sun043                                   |                   |                 |             |
|                                         |      | V. Build #3                                                                                          |                   |                 |             |
|                                         |      |                                                                                                    |                   |                 |             |
| atematematematematematemas and a second |      |                                                                                                    |                   |                 |             |
| 14.1                                    |      | Check memory dump command stack loaded                                                               |                   |                 |             |
| , ,=                                    |      |                                                                                                    |                   |                 |             |
|                                         |      |                                                                                                    |                   |                 |             |
|                                         |      |                                                                                                    |                   |                 |             |
| Status                                  |      | rsion 3 - Unchanged                                                                                  |                   |                 |             |

Status : Version 3 - Unchanged

Last Checkin: 03/04/09

Update STR RAM ground image from memory dump

File: H\_FCP\_OBS\_2845.xls Author: lstefanov-hp

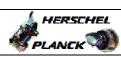

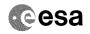

| Step<br>No. | Time | Activity/Remarks                                                                                                    | TC/TLM | Display/ Branch | AIT Comment |
|-------------|------|----------------------------------------------------------------------------------------------------|--------|-----------------|-------------|
|             |      | For a full STR RAM dump:                                                                                                    |        | -11, 22 d.1011  |             |
|             |      | Start Address = 0200.0000 hex End Address = 0207.FFDF hex Length = 1FFF8 hex (32-bit words)                                                                                                |        |                 |             |
|             |      | IMPORTANT: The STR memory is addressed in 32-bit words, while the address propagation is done at byte level. The start address of any service 6 TC shall to be a multiple of               |        |                 |             |
|             |      | 4.                                                                                                    |        |                 |             |
|             |      | For a complete dump of the following STR RAM areas (contiguous memory area):  TRAP_TABLE_RAM  PAPPL_SW  EAPPL_SW (including Star Catalogues)  Bad Pixel Table                              |        |                 |             |
|             |      | Start Address = 0200.0000 hex End Address = TBC hex Length = TBC hex (32-bit words)                                                                                                    |        |                 |             |
|             |      | <pre>IMPORTANT: The STR memory is addressed in 32-bit words, while the address propagation is done at byte level. The start address of any service 6 TC shall to be a multiple of 4.</pre> |        |                 |             |
|             |      | Note: Following steps assume a complete dump of the following STR2 RAM areas(contiguous memory area): TRAP_TABLE_RAM PAPPL_SW EAPPL_SW (including Star Catalogues) Bad Pixel Table         |        |                 |             |
| •           |      | IF one or several other partial dumps of the STR2 RAM are commanded, the number of dump TCs, start address and length will be different.                                                   |        |                 |             |
| 14.1.1      |      | Check number of memory dump commands in the stack                                                                                                    |        |                 |             |
|             |      | Note: A maximum of 1536 32-bit words can be dumped with a single STR memory dump command.                                                                                                  |        |                 |             |
|             |      | <pre>IMPORTANT: The value of the 'STRSw Nr Words' parameter in TC ACXD1001 has to be always a multiple of 12.</pre>                                                                        |        |                 |             |
|             |      | Note: For full STR RAM dump, the stack contains: 86 TCs ACXD1001                                                                                                    |        |                 |             |
|             |      | Note: For a complete dump of the following STR RAM areas (contiguous memory area):    TRAP_TABLE_RAM    PAPPL_SW    EAPPL_SW (including Star Catalogues)    Bad Pixel Table                |        |                 |             |
|             |      | the loaded stack contains: TBC TCs ACXD1001                                                                                                    |        |                 |             |
|             |      |                                                                                                    |        |                 |             |

Update STR RAM ground image from memory dump

File: H\_FCP\_OBS\_2845.xls Author: lstefanov-hp

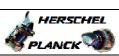

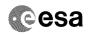

| Step<br>No. | Time | Activity/Remarks                                                                                            | TC/TLM                                | Display/ Branch | AIT Comment |
|-------------|------|----------------------------------------------------------------------------------------------------|---------------------------------------|-----------------|-------------|
| 14.1.2      |      | Check start address and length of the first dump                                                            |                                       |                 |             |
| 11111       |      | command in the stack                                                                                        |                                       |                 |             |
|             |      |                                                                                                    |                                       |                 |             |
|             |      |                                                                                                    |                                       |                 |             |
|             |      | With the Manual Stack in 'Full mode', check the Start                                                       |                                       |                 |             |
|             |      | Address (STRSw STR Mem parameter) and Length (STRSw Nr Words parameter) in the first ACXD1001 command:      | •                                     |                 |             |
|             |      | STRSw STR Mem = 0200.0000 hex                                                                               |                                       |                 |             |
|             |      | STRSw Nr Words = 1536 dec (32-bit words)                                                                    |                                       |                 |             |
|             |      | IMPORTANT:                                                                                                  |                                       |                 |             |
|             |      | The STR memory is addressed in 32-bit words, while the address propagation is done at byte level. The start |                                       |                 |             |
|             |      | address of any service 6 TC shall to be a multiple of 4.                                                    |                                       |                 |             |
|             |      |                                                                                                    |                                       |                 |             |
|             |      |                                                                                                    |                                       |                 |             |
|             |      | Execute Telecommand  Dump STR software                                                                      | ACXD1001                              | TC              |             |
|             |      | -                                                                                                    | ACADIUUI                              |                 |             |
|             |      | Command Parameter(s) :  ASW Function ID AHFUN001                                                            | STRSwHandling                         |                 |             |
|             |      | STRSW AID Cmd AHFXB001<br>STRSW DF86 Cmd AH8U1001                                                           | (Def) Dumping (Def)                   |                 |             |
|             |      | STRSw DD86 Cmd AH8U2001<br>STRSw STR ID AHFXU001                                                            | Disable 86 (Def) Disable 86 (Def)     |                 |             |
|             |      | STRSw STR Mem AHFXM001                                                                                      | STR-2                                 |                 |             |
|             |      | STRSw Nr Words AHFXN001                                                                                     | 02000000 <hex> 1536 <dec></dec></hex> |                 |             |
|             |      | TC Control Flags : GBM IL DSE                                                                               |                                       |                 |             |
|             |      | Y                                                                                                    |                                       |                 |             |
|             |      | a hard TD 00                                                                                                |                                       |                 |             |
|             |      | Subsch. ID : 20 Det. descr. : TC_DUMP_STR_SOFTWARE                                                          |                                       |                 |             |
|             |      | This Telecommand will not be included in the export                                                         |                                       |                 |             |
|             |      |                                                                                                    |                                       |                 |             |
| 14.1.3      |      | Check start address and length of the last dump command in the stack                                        |                                       |                 |             |
|             |      |                                                                                                    |                                       |                 |             |
|             |      |                                                                                                    |                                       |                 |             |
|             |      | With the Manual Stack in 'Full mode', check the <b>Start</b>                                                |                                       |                 |             |
|             |      | Address (STRSw STR Mem parameter) and Length (STRSw Nr Words parameter) in the last ACXD1001 command:       |                                       |                 |             |
|             |      |                                                                                                    |                                       |                 |             |
|             |      | STRSW STR Mem = TBC hex<br>STRSW Nr Words = TBC dec (32-bit words)                                          |                                       |                 |             |
|             |      | IMPORTANT:                                                                                                  |                                       |                 |             |
|             |      | The STR memory is addressed in 32-bit words, while the address propagation is done at byte level. The start |                                       |                 |             |
|             |      | address of any service 6 TC shall to be a multiple of 4.                                                    |                                       |                 |             |
|             |      |                                                                                                    |                                       |                 |             |
|             |      |                                                                                                    |                                       |                 |             |
|             |      | Execute Telecommand  Dump STR software                                                                      | ACXD1001                              | TC              |             |
|             |      |                                                                                                    | ACADIUUI                              |                 |             |
|             |      | Command Parameter(s): ASW Function ID AHFUN001                                                              | STRSwHandling                         |                 |             |
|             |      | STRSW AID Cmd AHFXB001<br>STRSW DF86 Cmd AH8U1001                                                           | (Def) Dumping (Def)                   |                 |             |
|             |      | STRSW DD86 Cmd AH8U2001<br>STRSW STR ID AHFXU001                                                            | Disable 86 (Def) Disable 86 (Def)     |                 |             |
|             |      | STRSw STR Mem AHFXM001                                                                                      | STR-2                                 |                 |             |
|             |      | STRSW Nr Words AHFXN001                                                                                     | <hex> (Def) <dec> (Def)</dec></hex>   |                 |             |
|             |      | TC Control Flags : GBM IL DSE                                                                               |                                       |                 |             |
|             |      | Y                                                                                                    |                                       |                 |             |
|             |      |                                                                                                    |                                       |                 |             |

Update STR RAM ground image from memory dump

File: H\_FCP\_OBS\_2845.xls Author: lstefanov-hp

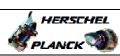

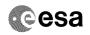

| Step<br>No. | Time | Activity/Remarks                                                                                                    | TC/TLM | Display/ Branch AIT Comment |
|-------------|------|----------------------------------------------------------------------------------------------------|--------|-----------------------------|
|             |      | Subsch. ID : 20                                                                                                    |        |                             |
|             |      | Det. descr. : TC_DUMP_STR_SOFTWARE This Telecommand will not be included in the export                                                                                                    |        |                             |
| 15          |      | MCS OBSM preparation for Image update in LIVE mode                                                                                                    |        | Next Step:<br>16            |
|             |      | Note: It is assumed that the OBSM application is already running and the OBSM Desktop is displayed on the MCS client. Starting the OBSM application is not covered by the current procedure. |        |                             |
| 15.1        |      | Select 'Image UPDATE' from the menu                                                                                                    |        |                             |
|             |      | Select the Image menu of the OBSM Desktop.  From the Image menu, select Update.  The 'Image Catalog' window opens.                                                                           |        |                             |
| 15.2        |      | Select image to be updated                                                                                                    |        |                             |
|             |      | Select the image to be updated for the memory device STR2RMPG.  The 'Image UPDATE' window opens.                                                                                             |        |                             |
| 15.3        |      | Start dump TM processing                                                                                                    |        |                             |
|             |      | In <b>LIVE</b> mode, processing of incoming real-time telemetry starts automatically after the image selection.                                                                              |        |                             |
| 16          |      | Upload commands to dump the STR2 RAM                                                                                                    |        | Next Step:<br>17            |
|             |      | Uplink the ACXD1001 memory dump commands with ARM-GO                                                                                                    |        |                             |
|             |      | After successful execution of each command, 2 TM(6,6) packets shall be received on ground.                                                                                                   |        |                             |
| 17          |      | Verify reception of TM(6,6)                                                                                                    |        | Next Step:<br>18            |
|             |      | Note: 2 TM(6,6) packets will be received for each memory dump command uplinked.                                                                                                    |        |                             |

Update STR RAM ground image from memory dump

File: H\_FCP\_OBS\_2845.xls Author: lstefanov-hp

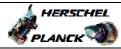

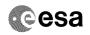

| Step<br>No. | Time        | Activity/Remarks                                                                                                    | TC/TLM | Display/ Branch  | AIT Comment |
|-------------|-------------|----------------------------------------------------------------------------------------------------|--------|------------------|-------------|
|             |             | Verify Packet Reception                                                                                                    |        |                  |             |
|             |             |                                                                                                    |        |                  |             |
|             |             | Memory Dump - Absolute Addresses - SAU 8 Packet Mnemonic : MemDmpAbsAdd                                                                                                    |        |                  |             |
|             |             | APID: 512<br>Type: 6                                                                                                    |        |                  |             |
|             |             | Subtype: 6                                                                                                    |        |                  |             |
|             |             | PI1 :<br>PI2 :                                                                                                    |        |                  |             |
|             |             |                                                                                                    |        |                  |             |
| 17.1        |             | Check OBSM dump packet processing                                                                                                    |        |                  |             |
|             |             |                                                                                                    |        |                  |             |
|             |             |                                                                                                    |        |                  |             |
|             |             | Check that the OBSM is processing the incoming memory                                                                                                    |        |                  |             |
|             |             | dump packets.                                                                                                    |        |                  |             |
|             |             |                                                                                                    |        | Next Step:       |             |
| 18          |             | Save merged image                                                                                                    |        | END              |             |
|             |             |                                                                                                    |        |                  |             |
|             |             |                                                                                                    |        |                  |             |
|             |             | Save merged image with <b>new ID</b> .                                                                                                    |        | -                |             |
|             |             |                                                                                                    |        |                  |             |
|             |             | End of Sequence                                                                                                    |        |                  |             |
|             | OFCP284X    | TC Seq. Name :OFCP284X ( STR2 RAM GI update X ) STR2 RAM Gnd image update in Retrieval mode                                                                                                    |        |                  |             |
|             | 01 01 20 17 | TimeTag Type:                                                                                                    |        |                  |             |
|             |             | Sub Schedule ID:                                                                                                    |        |                  |             |
|             |             |                                                                                                    |        |                  |             |
|             |             |                                                                                                    |        |                  |             |
|             |             |                                                                                                    |        |                  |             |
|             |             |                                                                                                    |        | Next Step:       |             |
| 19          |             | MCS OBSM preparation for Image update in RETRIEVAL mode                                                                                                    |        | Next Step:<br>20 |             |
| 19          |             |                                                                                                    |        |                  |             |
| 19          |             |                                                                                                    |        |                  |             |
| 19          |             | mode                                                                                                    |        |                  |             |
| 19          |             | mode  Note:                                                                                                    |        |                  |             |
| 19          |             | Note: It is assumed that the OBSM application is already running and the OBSM Desktop is displayed on the MCS                                                                                                    |        |                  |             |
| 19          |             | Note: It is assumed that the OBSM application is already running and the OBSM Desktop is displayed on the MCS client. Starting the OBSM application is not covered by the                                                                                                    |        |                  |             |
| 19          |             | Note: It is assumed that the OBSM application is already running and the OBSM Desktop is displayed on the MCS client.                                                                                                    |        |                  |             |
| 19          |             | Note: It is assumed that the OBSM application is already running and the OBSM Desktop is displayed on the MCS client. Starting the OBSM application is not covered by the                                                                                                    |        |                  |             |
|             |             | Note: It is assumed that the OBSM application is already running and the OBSM Desktop is displayed on the MCS client. Starting the OBSM application is not covered by the current procedure.                                                                                                    |        |                  |             |
| 19.1        |             | Note: It is assumed that the OBSM application is already running and the OBSM Desktop is displayed on the MCS client. Starting the OBSM application is not covered by the                                                                                                    |        |                  |             |
|             |             | Note: It is assumed that the OBSM application is already running and the OBSM Desktop is displayed on the MCS client. Starting the OBSM application is not covered by the current procedure.                                                                                                    |        |                  |             |
|             |             | Note:  It is assumed that the OBSM application is already running and the OBSM Desktop is displayed on the MCS client.  Starting the OBSM application is not covered by the current procedure.  Select 'Image UPDATE' from the menu                                                                                                    |        |                  |             |
|             |             | Note: It is assumed that the OBSM application is already running and the OBSM Desktop is displayed on the MCS client. Starting the OBSM application is not covered by the current procedure.  Select 'Image UPDATE' from the menu  Select the Image menu of the OBSM Desktop.                                                                                                    |        |                  |             |
|             |             | Note: It is assumed that the OBSM application is already running and the OBSM Desktop is displayed on the MCS client. Starting the OBSM application is not covered by the current procedure.  Select 'Image UPDATE' from the menu  Select the Image menu of the OBSM Desktop.  From the Image menu, select Update.                                                                                                    |        |                  |             |
|             |             | Note: It is assumed that the OBSM application is already running and the OBSM Desktop is displayed on the MCS client. Starting the OBSM application is not covered by the current procedure.  Select 'Image UPDATE' from the menu  Select the Image menu of the OBSM Desktop.                                                                                                    |        |                  |             |
|             |             | Note: It is assumed that the OBSM application is already running and the OBSM Desktop is displayed on the MCS client. Starting the OBSM application is not covered by the current procedure.  Select 'Image UPDATE' from the menu  Select the Image menu of the OBSM Desktop.  From the Image menu, select Update.                                                                                                    |        |                  |             |
| 19.1        |             | Note: It is assumed that the OBSM application is already running and the OBSM Desktop is displayed on the MCS client. Starting the OBSM application is not covered by the current procedure.  Select 'Image UPDATE' from the menu  Select the Image menu of the OBSM Desktop. From the Image menu, select Update.  The 'Image Catalog' window opens.                                                                                            |        |                  |             |
|             |             | Note: It is assumed that the OBSM application is already running and the OBSM Desktop is displayed on the MCS client. Starting the OBSM application is not covered by the current procedure.  Select 'Image UPDATE' from the menu  Select the Image menu of the OBSM Desktop.  From the Image menu, select Update.                                                                                                    |        |                  |             |
| 19.1        |             | Note: It is assumed that the OBSM application is already running and the OBSM Desktop is displayed on the MCS client. Starting the OBSM application is not covered by the current procedure.  Select 'Image UPDATE' from the menu  Select the Image menu of the OBSM Desktop. From the Image menu, select Update.  The 'Image Catalog' window opens.                                                                                            |        |                  |             |
| 19.1        |             | Note: It is assumed that the OBSM application is already running and the OBSM Desktop is displayed on the MCS client. Starting the OBSM application is not covered by the current procedure.  Select 'Image UPDATE' from the menu  Select the Image menu of the OBSM Desktop. From the Image menu, select Update. The 'Image Catalog' window opens.  Select image to be updated                                                                 |        |                  |             |
| 19.1        |             | Note: It is assumed that the OBSM application is already running and the OBSM Desktop is displayed on the MCS client. Starting the OBSM application is not covered by the current procedure.  Select 'Image UPDATE' from the menu  Select the Image menu of the OBSM Desktop. From the Image menu, select Update.  The 'Image Catalog' window opens.                                                                                            |        |                  |             |
| 19.1        |             | Note: It is assumed that the OBSM application is already running and the OBSM Desktop is displayed on the MCS client. Starting the OBSM application is not covered by the current procedure.  Select 'Image UPDATE' from the menu  Select the Image menu of the OBSM Desktop. From the Image menu, select Update. The 'Image Catalog' window opens.  Select image to be updated  Select the image to be updated for the memory device STR2RMPG. |        |                  |             |
| 19.1        |             | Note: It is assumed that the OBSM application is already running and the OBSM Desktop is displayed on the MCS client. Starting the OBSM application is not covered by the current procedure.  Select 'Image UPDATE' from the menu  Select the Image menu of the OBSM Desktop. From the Image menu, select Update. The 'Image Catalog' window opens.  Select image to be updated  Select the image to be updated for the memory device           |        |                  |             |

Status : Version 3 - Unchanged Last Checkin: 03/04/09 Page 15 of 16

Doc No. :PT-HMOC-OPS-FOP-6001-OPS-OAH
Fop Issue: 3.0
Issue Date: 13/04/10

Update STR RAM ground image from memory dump

File: H\_FCP\_OBS\_2845.xls Author: lstefanov-hp

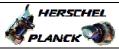

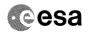

| Step             |                 |                                                                                                    |        |                   |             |  |  |  |
|------------------|-----------------|----------------------------------------------------------------------------------------------------|--------|-------------------|-------------|--|--|--|
| No.              | Time            | Activity/Remarks                                                                                                    | TC/TLM | Display/ Branch   | AIT Comment |  |  |  |
| 19.3             |                 | Start dump TM packets processing                                                                                                    |        |                   |             |  |  |  |
|                  |                 | Set retrieval start and stop time and start retrieval of TM packets using the PLAY buttons.                                                                                                    |        |                   |             |  |  |  |
| 20               |                 | Retrieve and process TM(6,6) packets                                                                                                    |        | Next Step:<br>21  |             |  |  |  |
|                  |                 | Use the <b>STEP</b> button to retrieve and process the TM(6,6) packets, packet by packet and starting from the time shown in the packet time field.                                                                                                    |        |                   |             |  |  |  |
|                  |                 | OR                                                                                                    |        |                   |             |  |  |  |
|                  |                 | Use the <b>PLAY</b> button to retrieve and process the TM(6,6) packets in automated mode.  Pressing the PLAY button, the display will start to retrieve and process packets, starting from the time shown in the packet time field. This processing will stop automatically when a packet is received which creation time is greater than the one contained in the end time field. |        |                   |             |  |  |  |
| 21               |                 | Save merged image                                                                                                    |        | Next Step:<br>END |             |  |  |  |
|                  |                 | Save merged image with <b>new ID</b> .                                                                                                    |        |                   |             |  |  |  |
|                  |                 | End of Sequence                                                                                                    |        |                   |             |  |  |  |
|                  | End of Sequence |                                                                                                    |        |                   |             |  |  |  |
| End of Procedure |                 |                                                                                                    |        |                   |             |  |  |  |

Status : Version 3 - Unchanged Last Checkin: 03/04/09

Last Checkin: 03/04/09 Page 16 of 16